## **iPhone の「モバイル ICOCA」で ポイントサービスをご利用のお客様へ**

**いつも京阪バスをご利用いただき、ありがとうございます。 iPhone の「ウォレット」アプリに、すでに当社ポイントサービスに登録されている ICOCA を追加いただく場合、新たなカード番号(JW から始まる 17 桁の固有番号)が 付与されるため、「カード変更」のお手続きが必要になります。 (カードからモバイルへの ICOCA の移行 ( 取り込み ) だけでは、ポイントを含む 会員情報は引き継がれません。必ず「カード変更」のお手続きをお願いいたします )**

**カード変更のお手続きは、**

**①**当社ホームページのポイントサービス会員専用ページ (**ログインID、パスワードのご入力が必要です**)

[\(https://keihan-buspoint.bus-service.jp/BusPointCustomer/Account/Login.aspx\)](https://keihan-buspoint.bus-service.jp/BusPointCustomer/Account/Login.aspx)

**②**当社営業所 ・ 案内所の窓口(**下記より取り扱い窓口がご確認いただけます**)

[\(https://www.keihanbus.jp/ic/pdf/point\\_service\\_info.pdf\)](https://www.keihanbus.jp/ic/pdf/point_service_info.pdf)

**以上、①もしくは②のいずれかにてお願いいたします。 (カード変更には「モバイル ICOCA」のカード番号のご入力が必要です)**

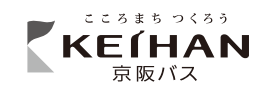